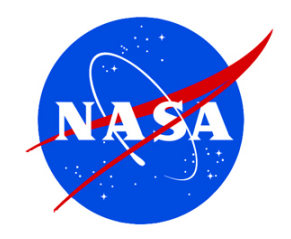

# Contents of the Site

#### On the MY NASA DATA homepage you can find:

- Data Access
- Lesson Plans
- Computer Tools
- Science Focus
- E-Notes

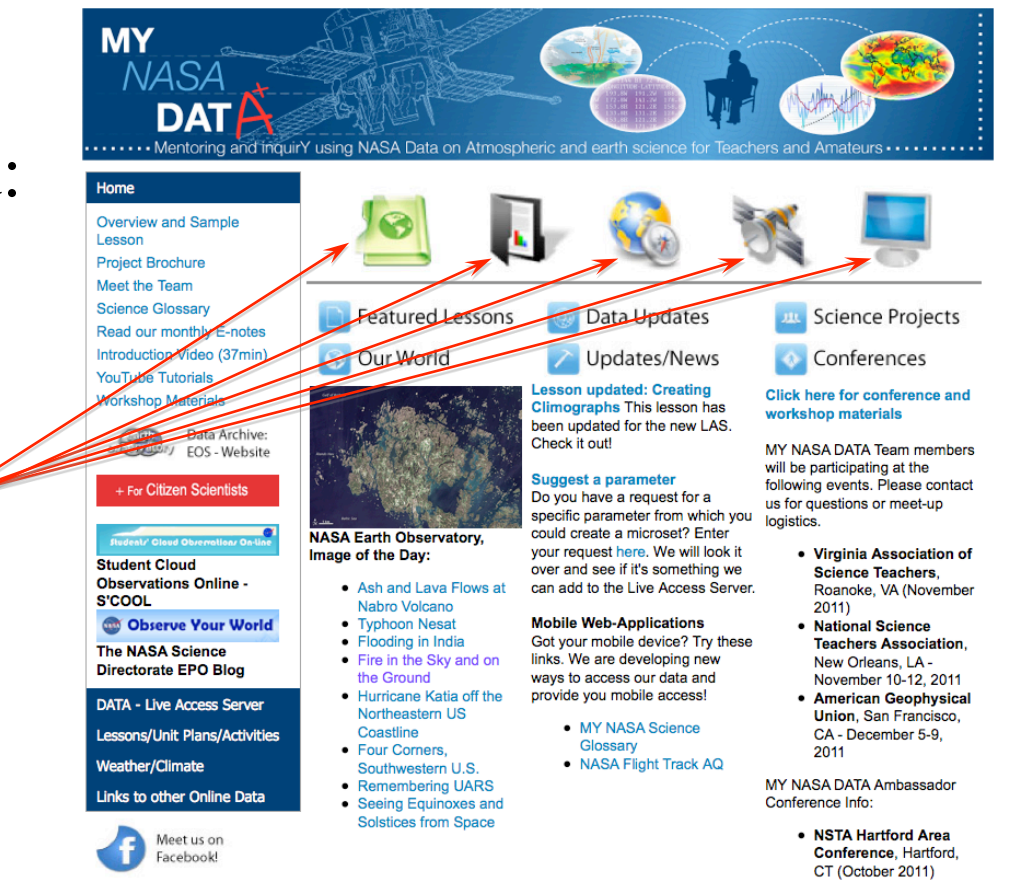

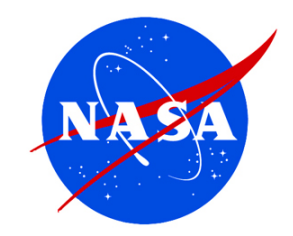

G

 $\overline{2}$ 

 $2,20$ 

## Data Access

#### The Data Access link allows you to:

- Locate the Live Access Server (LAS)
- Look at the Microset descriptions.

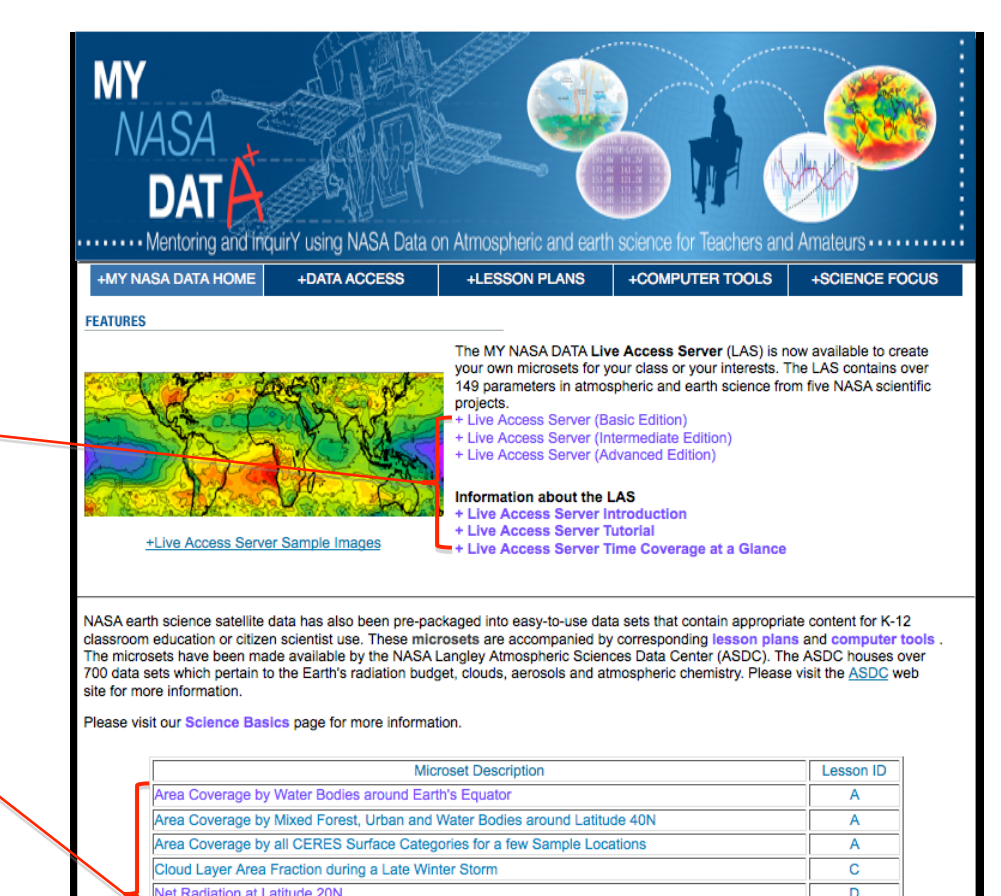

Temperature and Ozone Profile from SAGE-III

Weather Balloon data from August 5, 2004

Weather Balloon data from July 26, 2005

Weather Balloon data from July 31, 2007

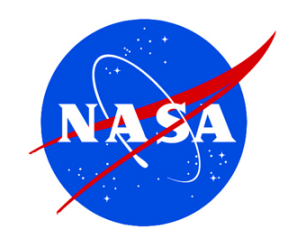

# Lesson Plans

This section will allow you to access a variety of lesson plans and search by:

- Grade, Time to Complete, All Lessons, Activities, Climate Change Lessons, Stand-Alone Lessons & Unit Plans
- Standards of Learning

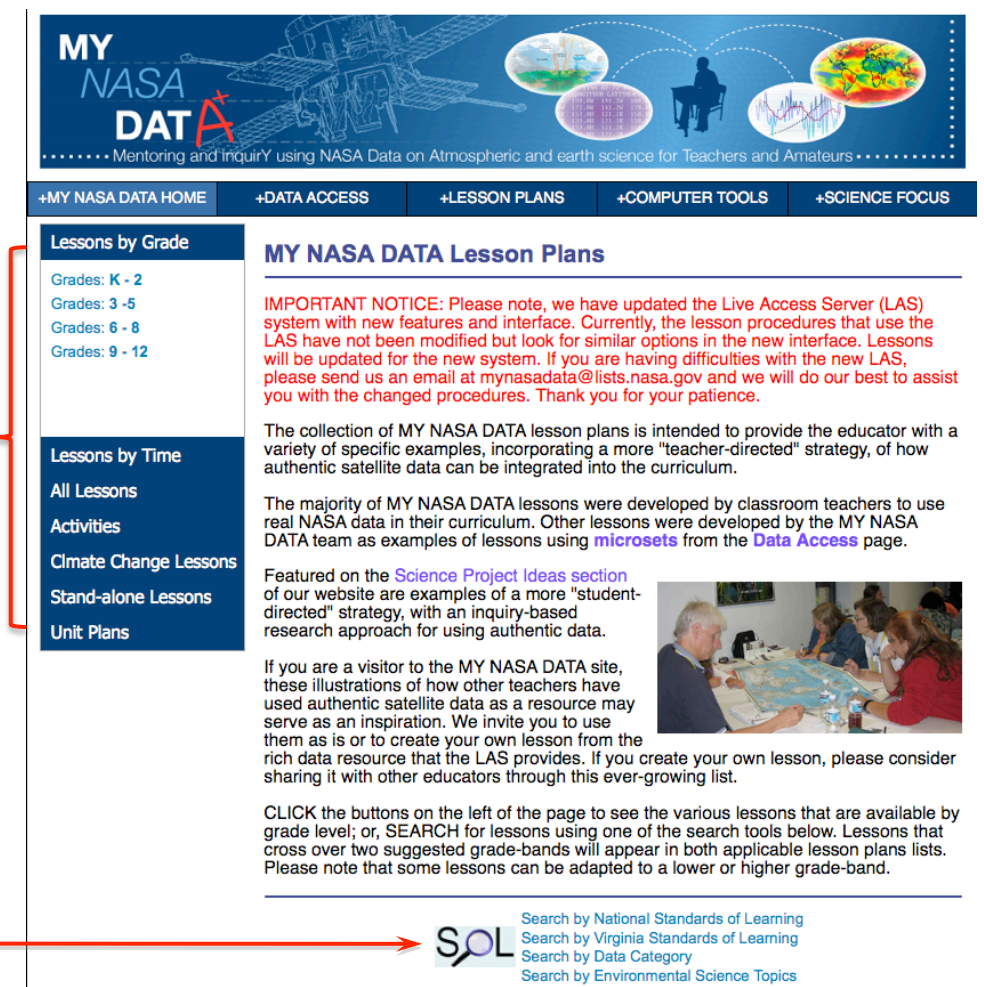

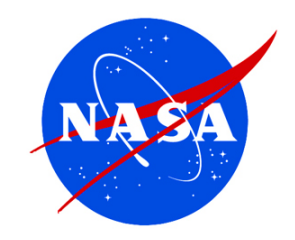

# Computer Tools

This section features many tools that make using the data sets much easier and user friendly.

There is:

- MY NASA DATA Computer Tools —
- Microsoft Excel Tools ——
- TI-84 Calculator Tools —————
- GIS Tools

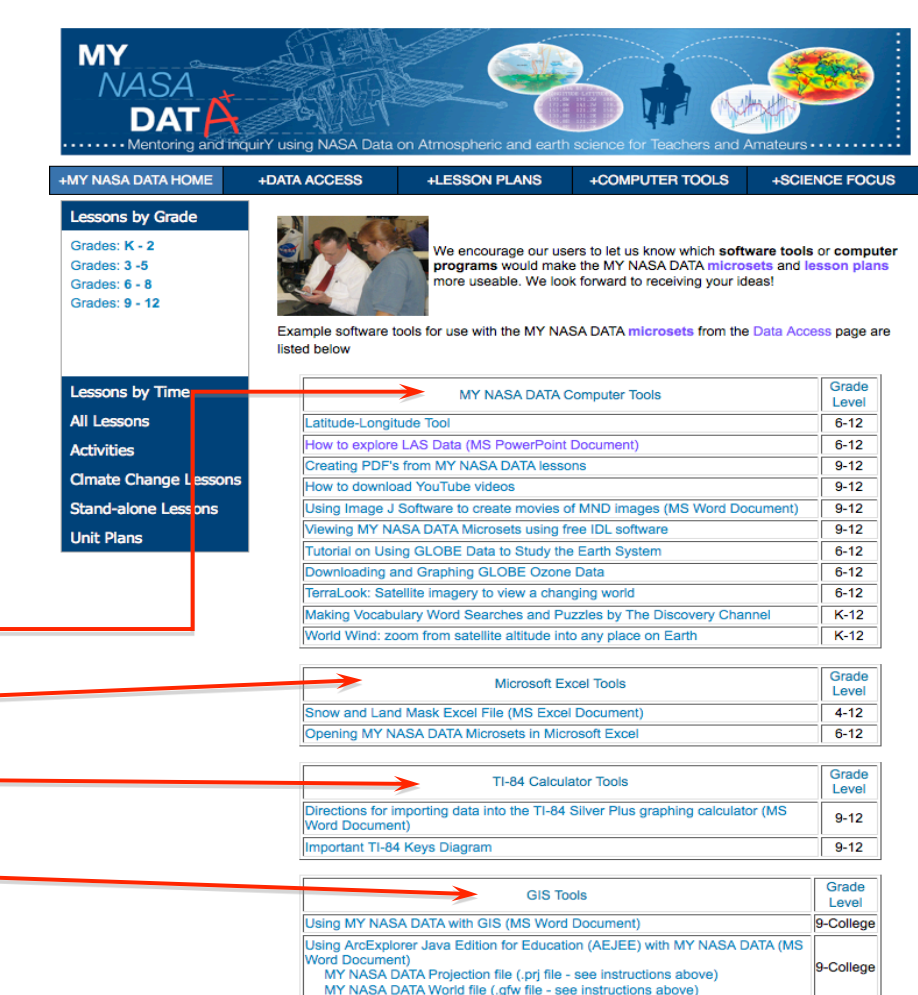

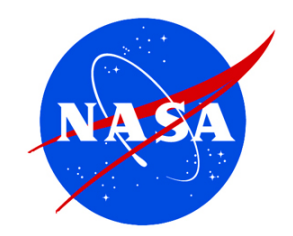

## Science Focus

The Science Focus section features links to pages that provide additional explanation and information about certain features of our website, related science concepts, and other sources of scientific data.

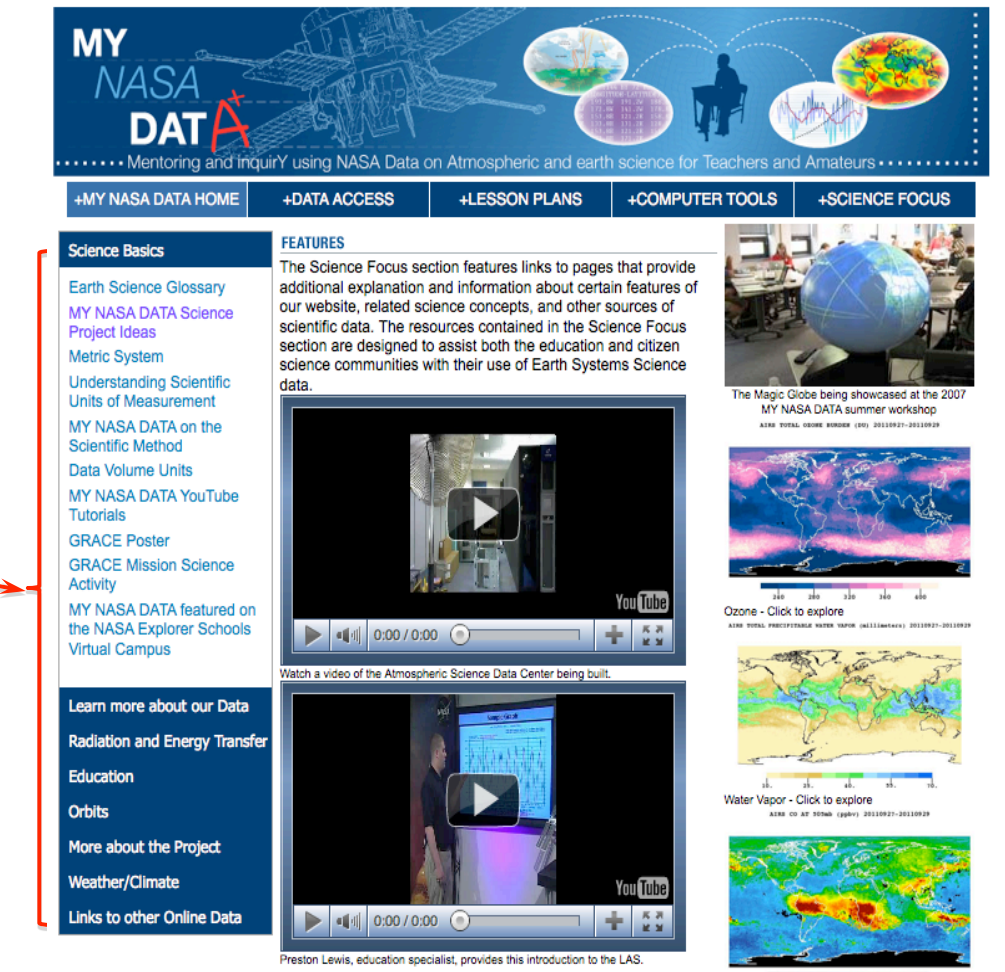

Carbon Monoxide - Click to explore

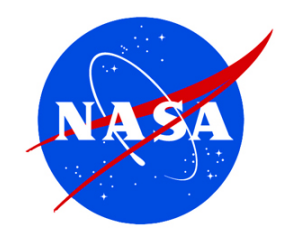

**MY** 

• From home page, click on The *Data Access* icon*.*

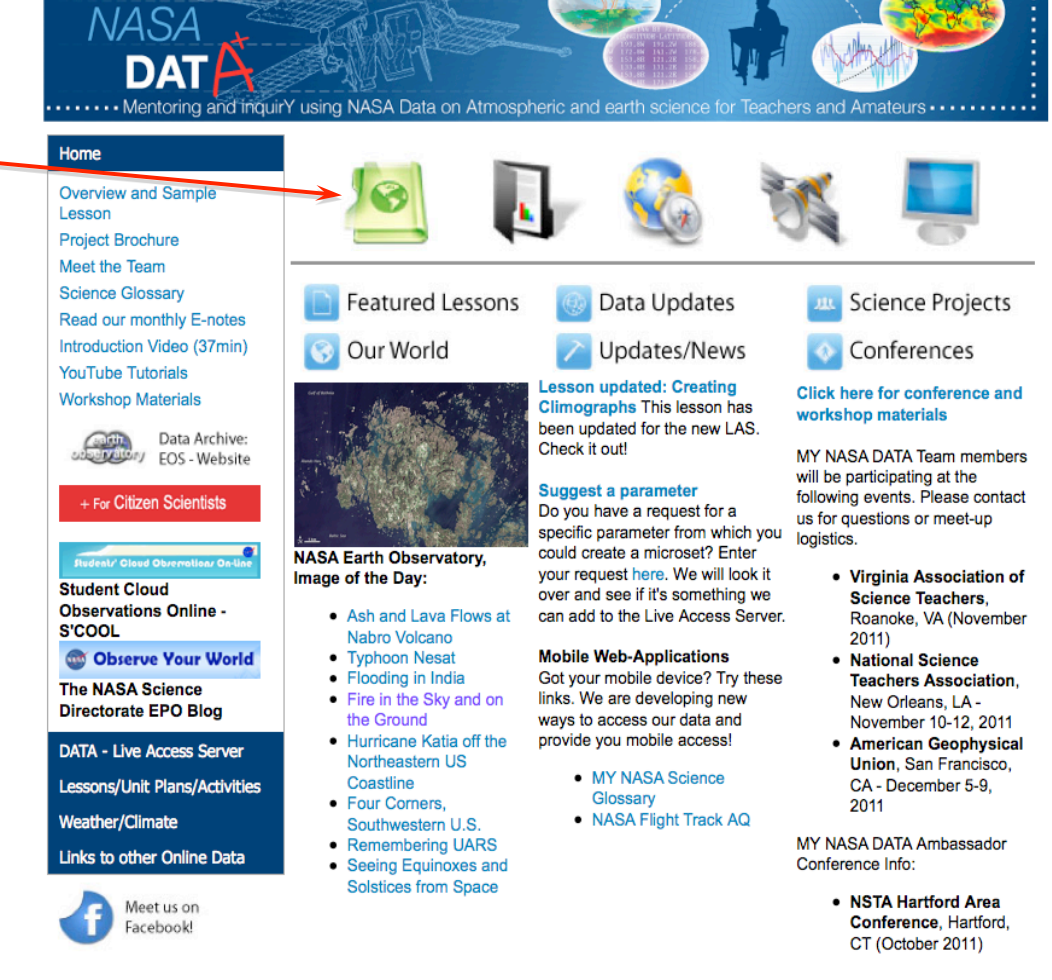

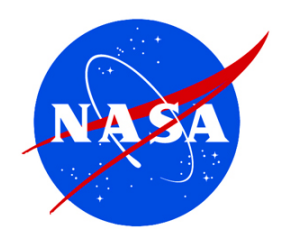

- From the Data Access page, choose one of the *Live Access Server*  options
- Basic simplest and fewer parameters
- Intermediate data organized by "spheres"
- Advanced more options and all available parameters

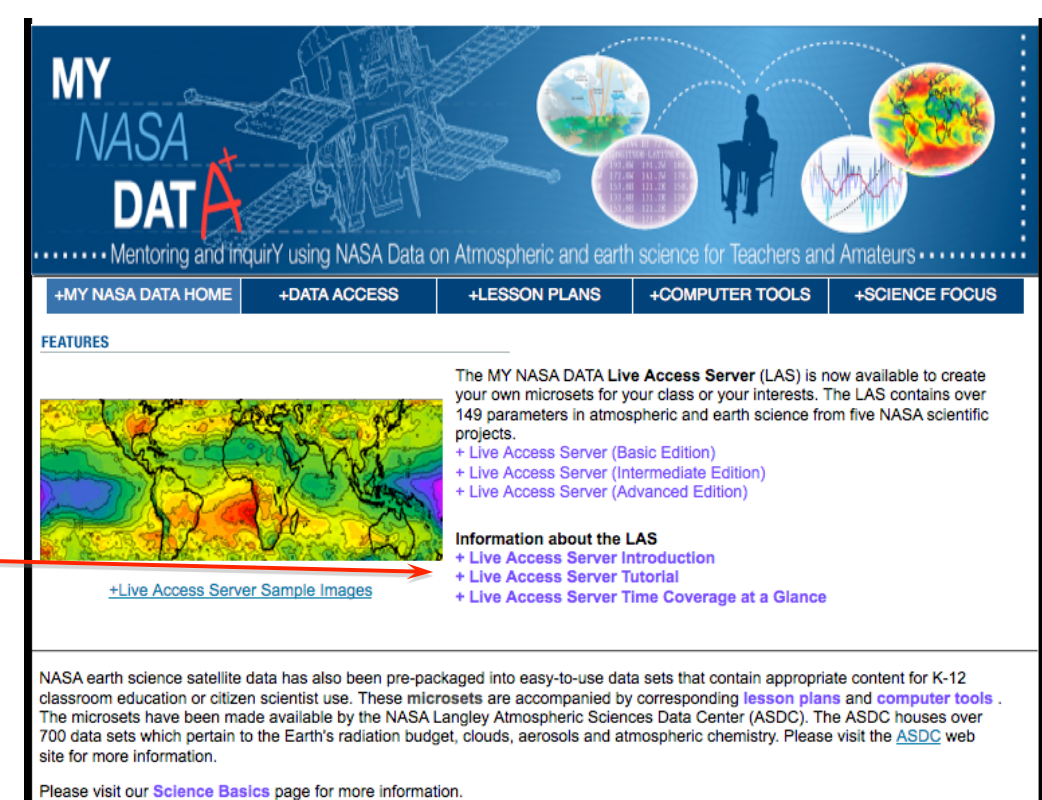

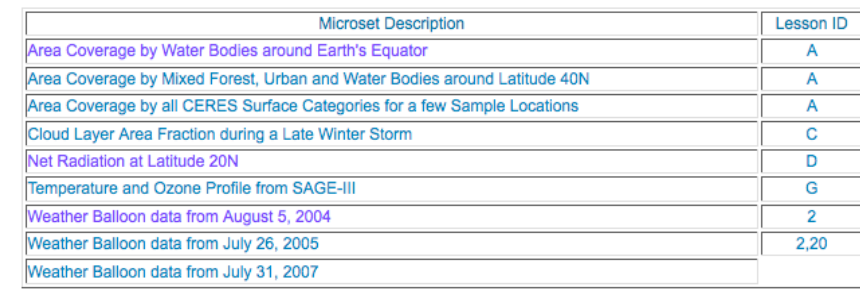

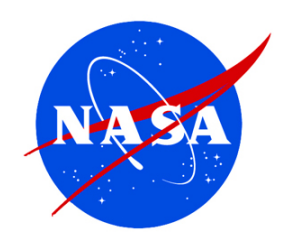

- Choose the type of data you would like to explore by topic area
- For example, Atmosphere

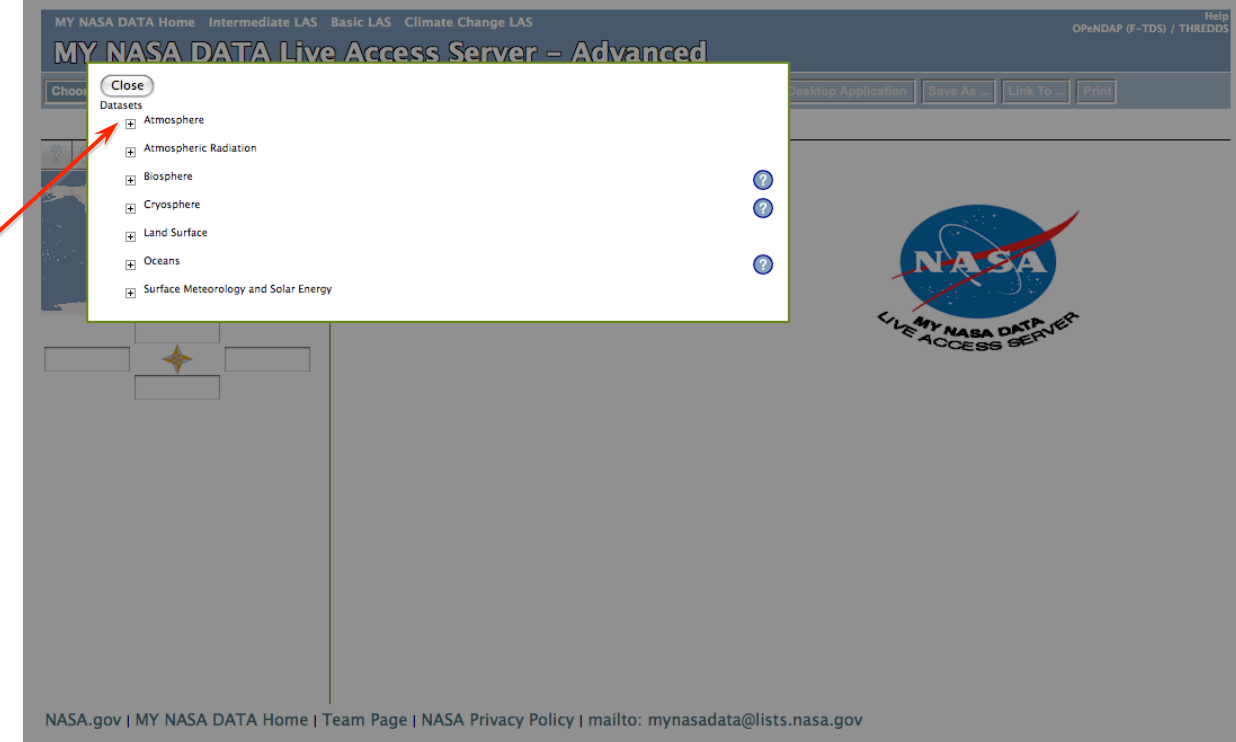

*NOTE: This is the Advanced Edition interface. The others are similar (but simpler).* 

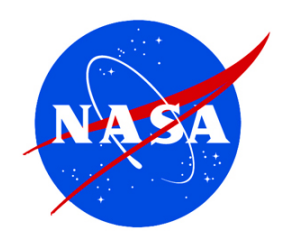

• Now we choose the specific kind of atmospheric data we want to explore

• For example we choose *Aerosols*

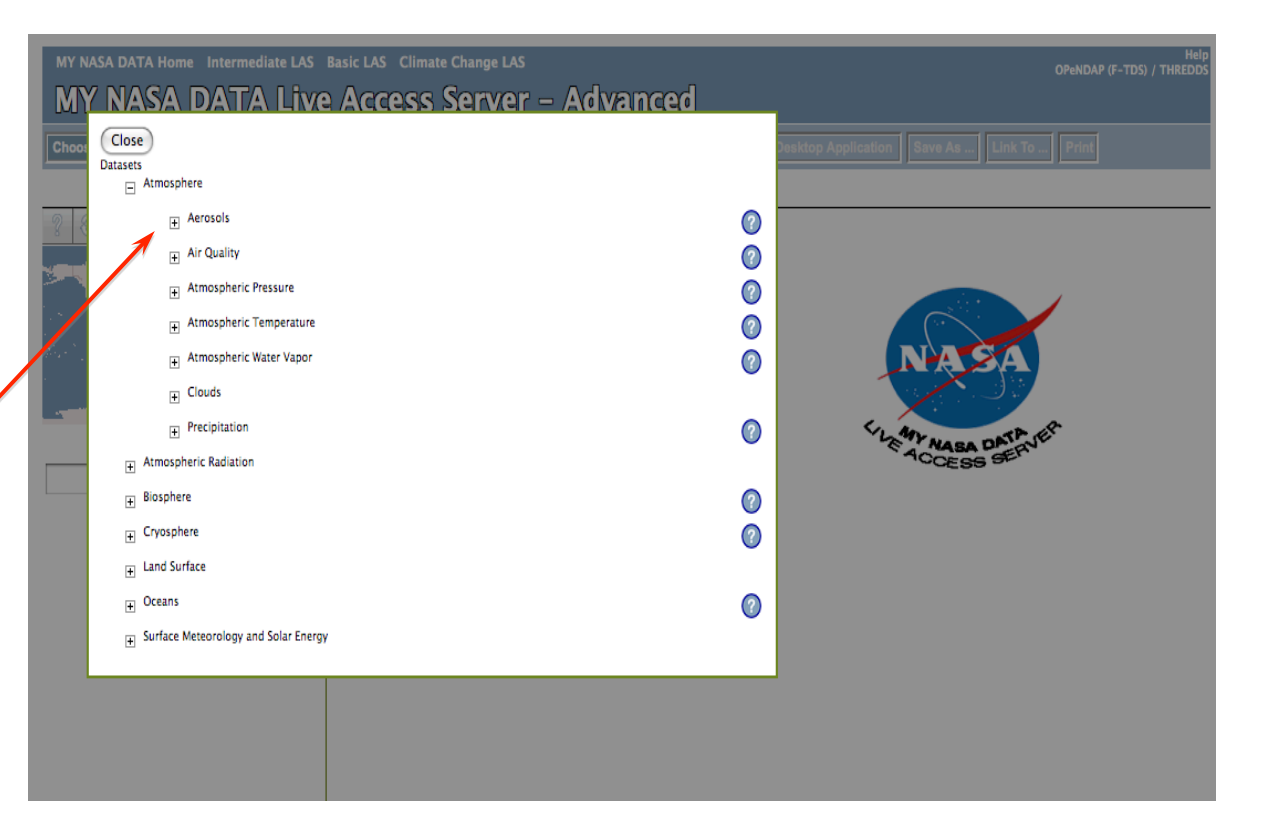

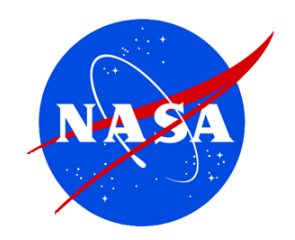

- We now select the name of the variable(s) we want to explore;
- To select the variable, check the box(es) of the variable(s) you want
- Note-for this data type there is only one option available

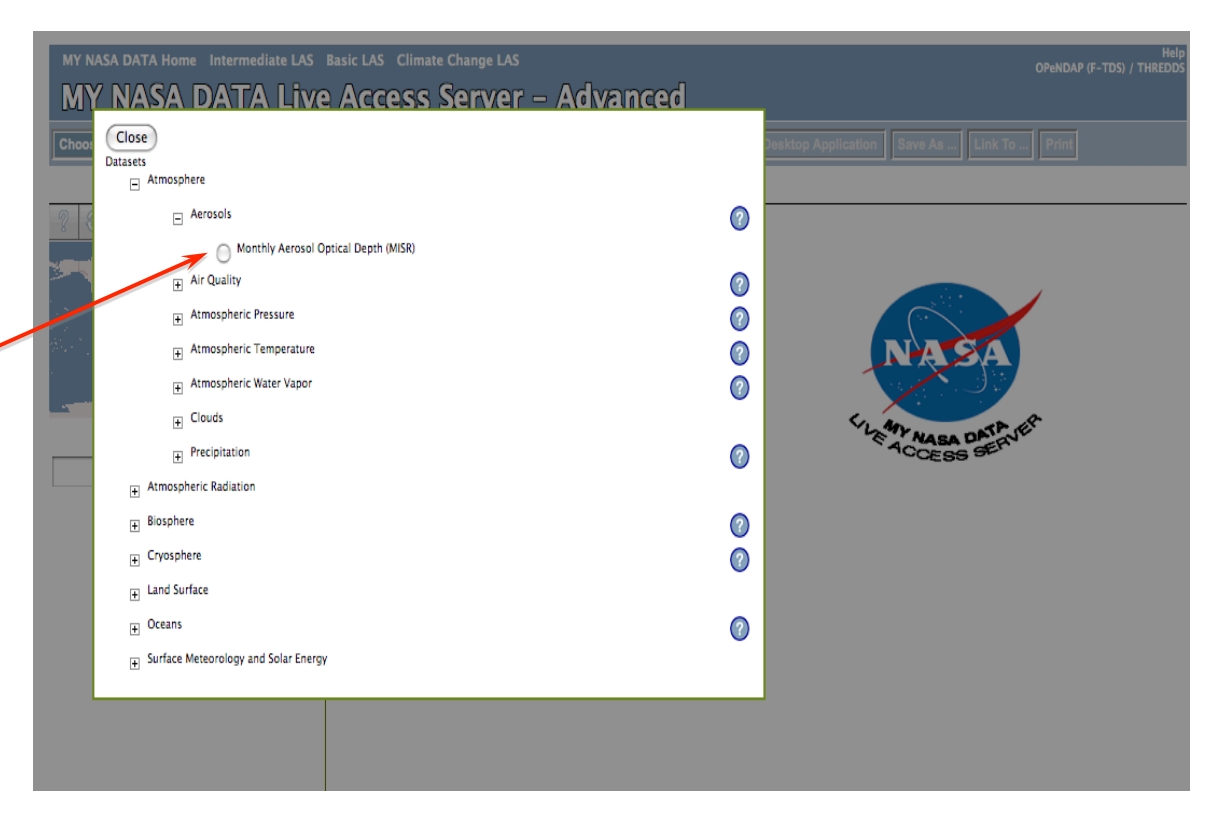

## Resulting Plot:

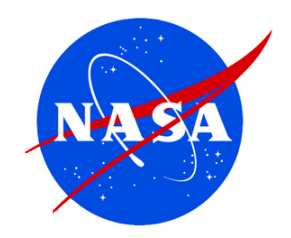

#### **Aerosols**

The **Multi-angle Imaging Spectro-Radiometer** (**MISR**) provides high quality aerosol optical depth (AOD) at various spatial and temporal resolutions. Shown is global monthly average of optical depth as shown in the MY NASA DATA LAS for June 2004.

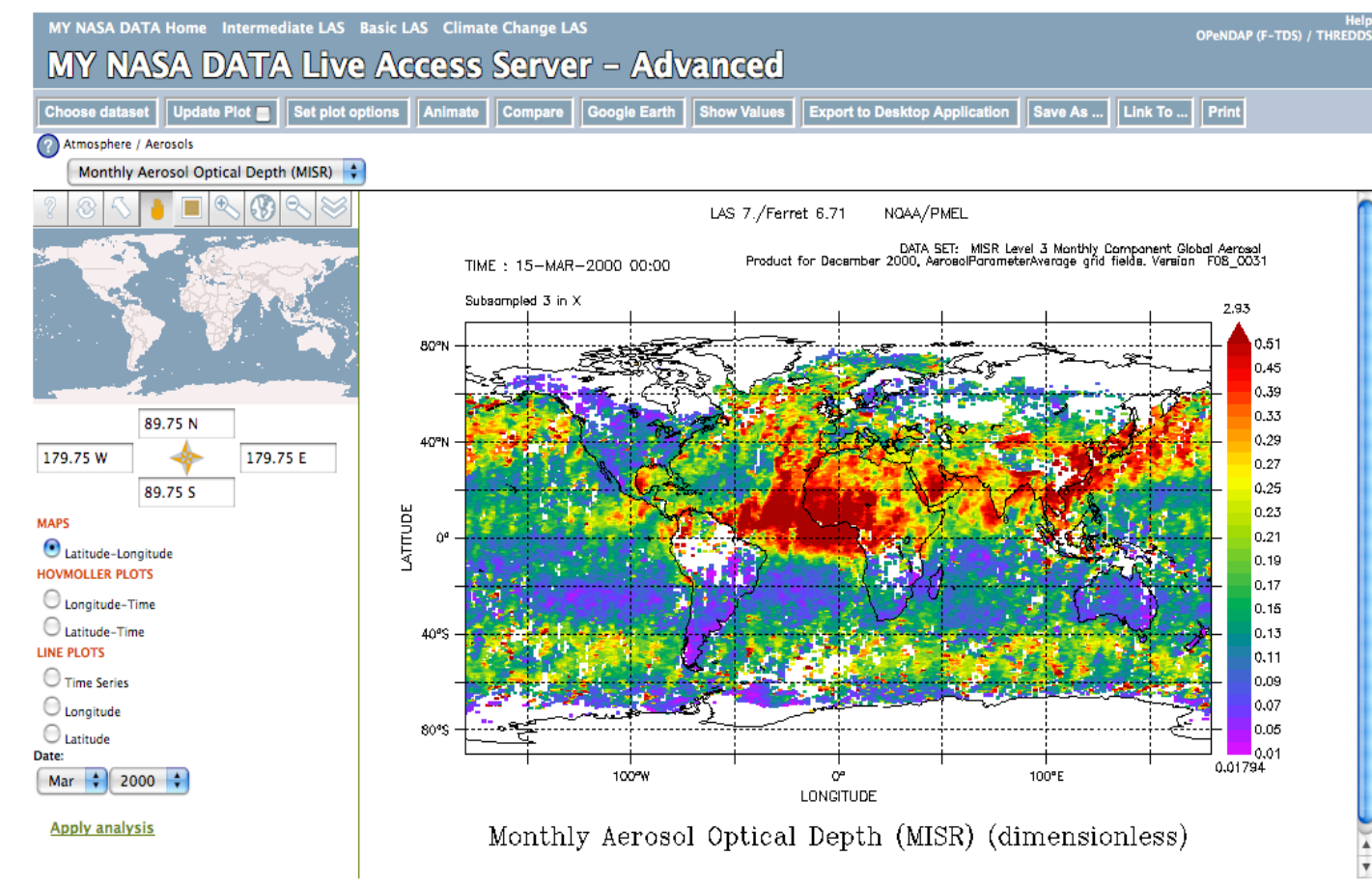

NASA.gov | MY NASA DATA Home | Team Page | NASA Privacy Policy | mailto: mynasadata@lists.nasa.gov

*Note: White areas in this plot are missing data due to persistent clouds, or lack of sunlight (South Pole) to detect the aerosols* 

- Now you choose your plot options:
	- Animation
	- Plot Comparison
	- Plot to Google Earth
	- Show plot Values
	- Location Via Latitude and longitude.
	- Hovmoller plots
	- Line Plote and date -
- For example, we choose *Longitude-Latitude map* and *March 2000*
- Click "Update Plot" on the top menu next to "Choose dataset".

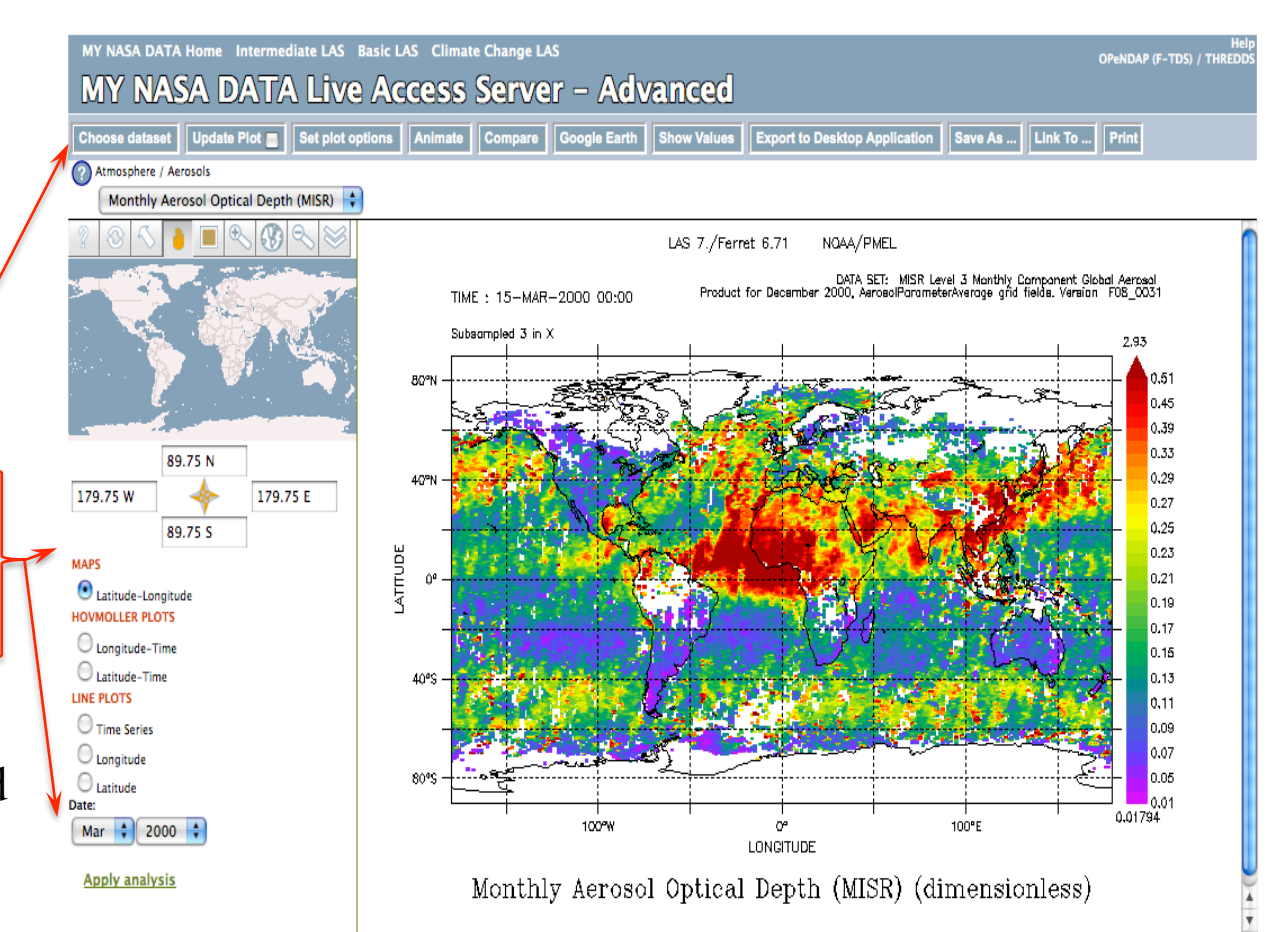

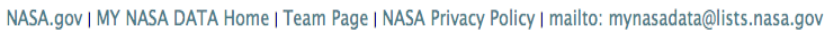